# **Sign into your PlayFootball Admin**

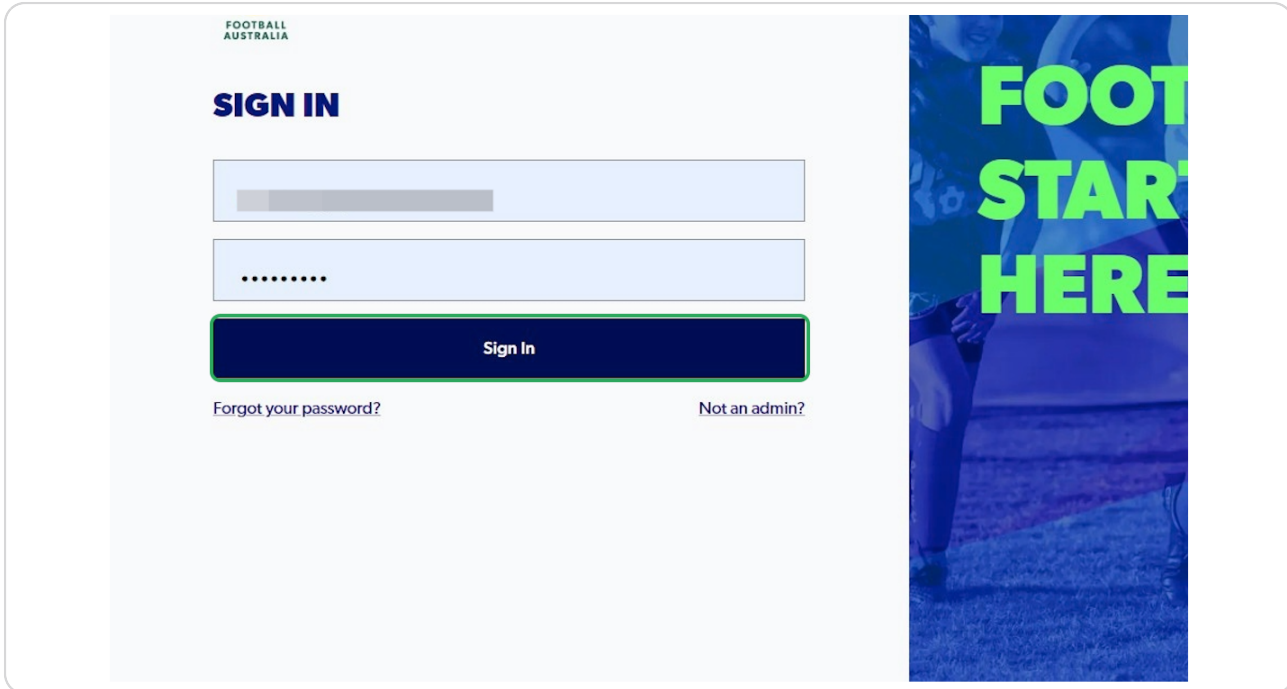

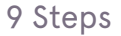

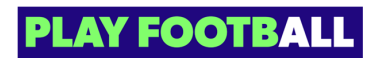

## **Click on "Registrations"**

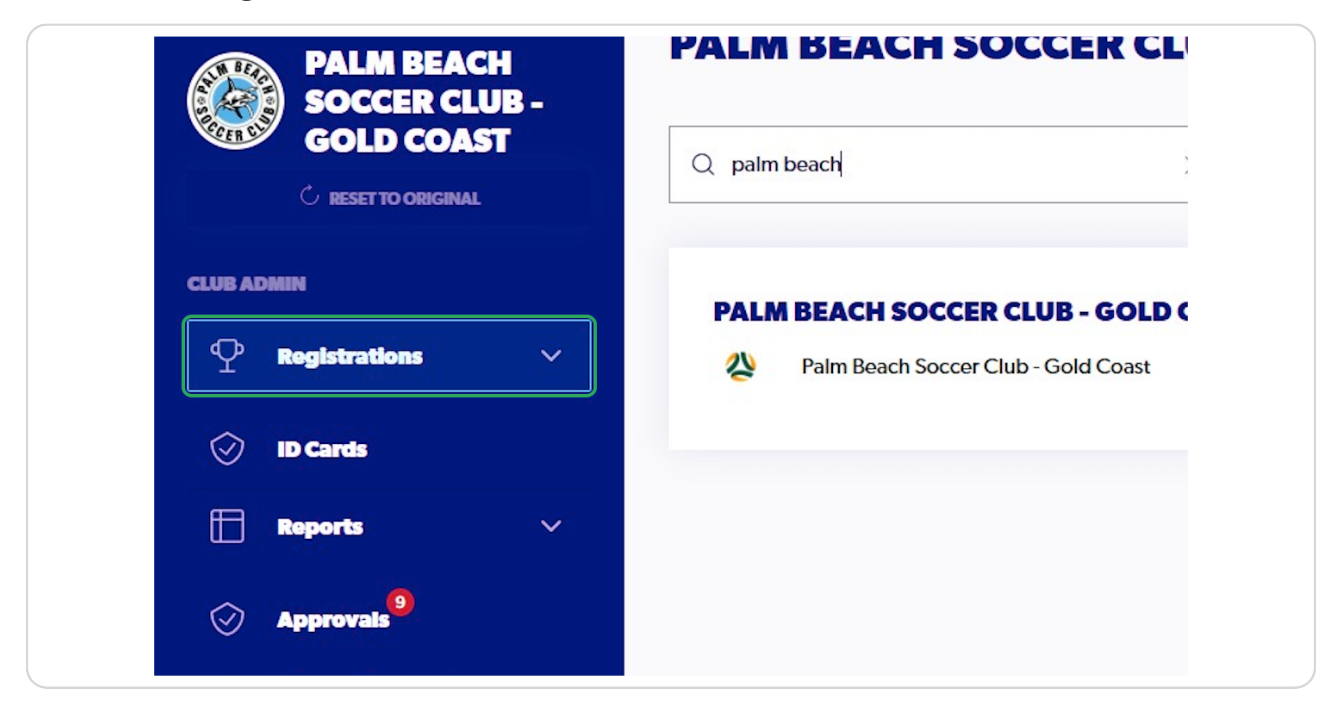

#### **STEP 3**

## **Click on "Registration Products"**

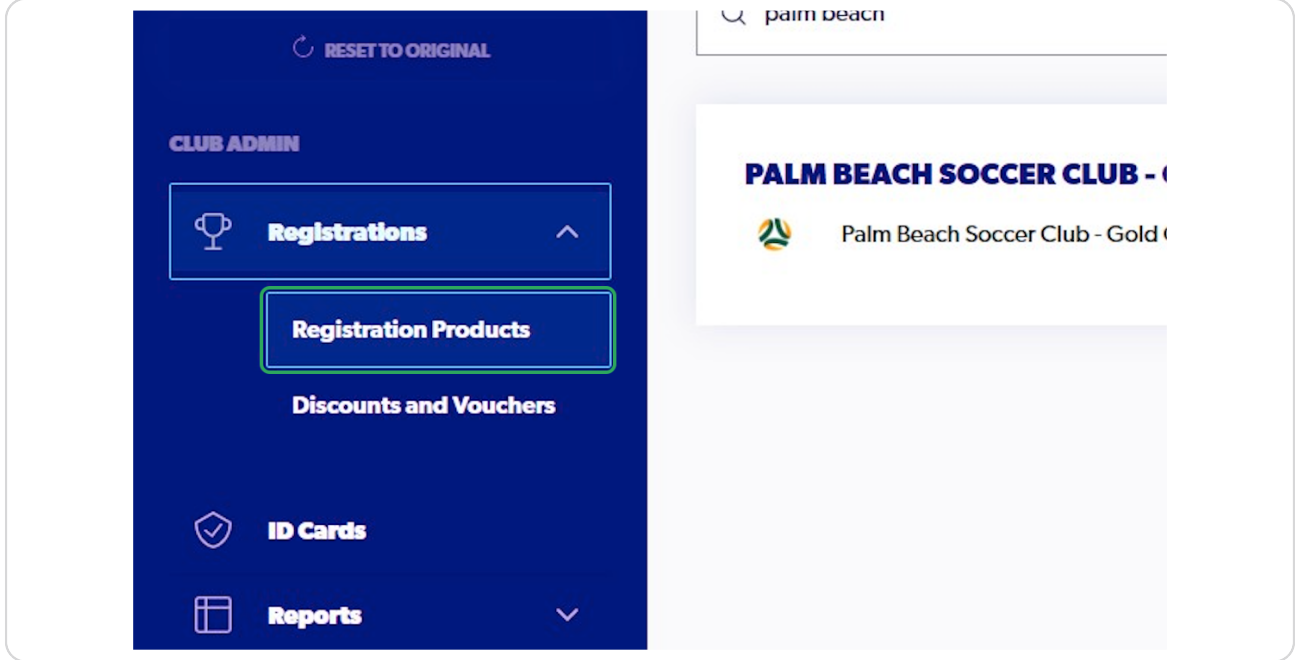

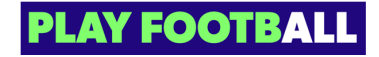

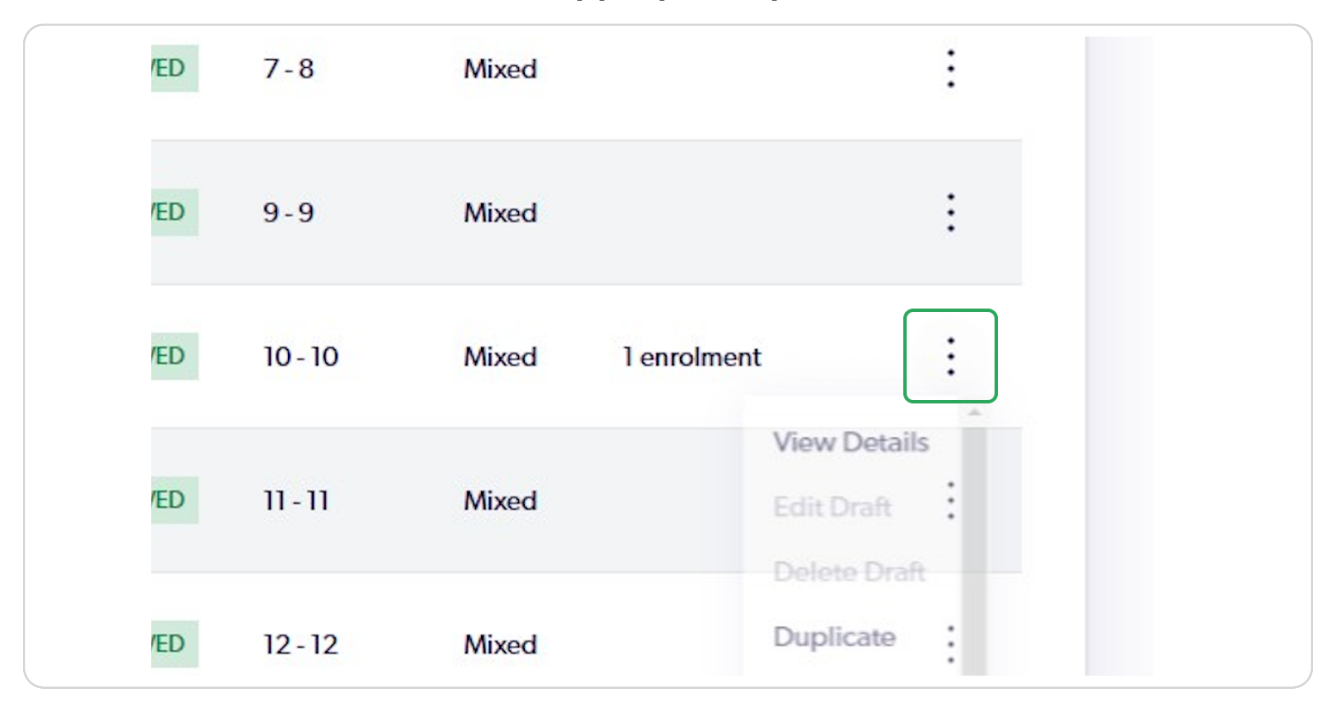

## **Click on the Three Dots on the appropriate product**

#### **STEP 5**

### **Click on "View Details"**

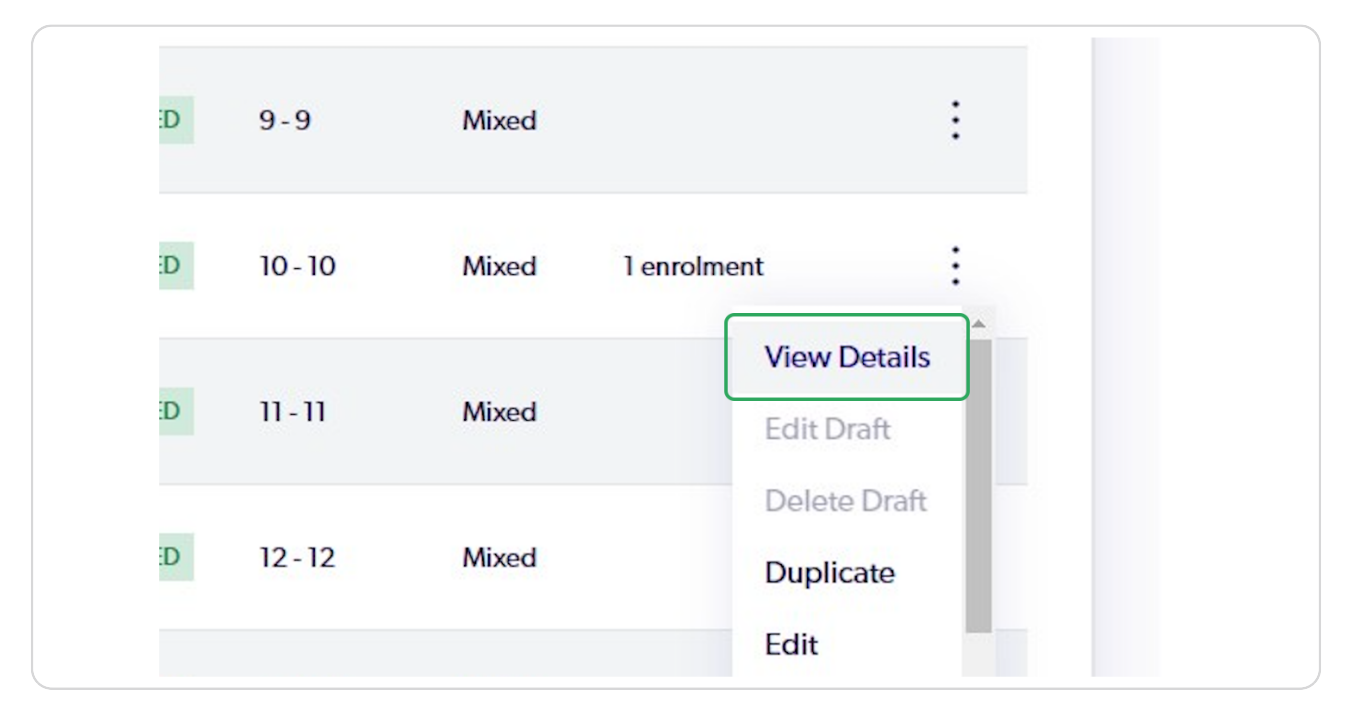

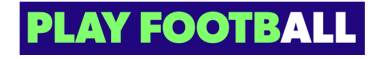

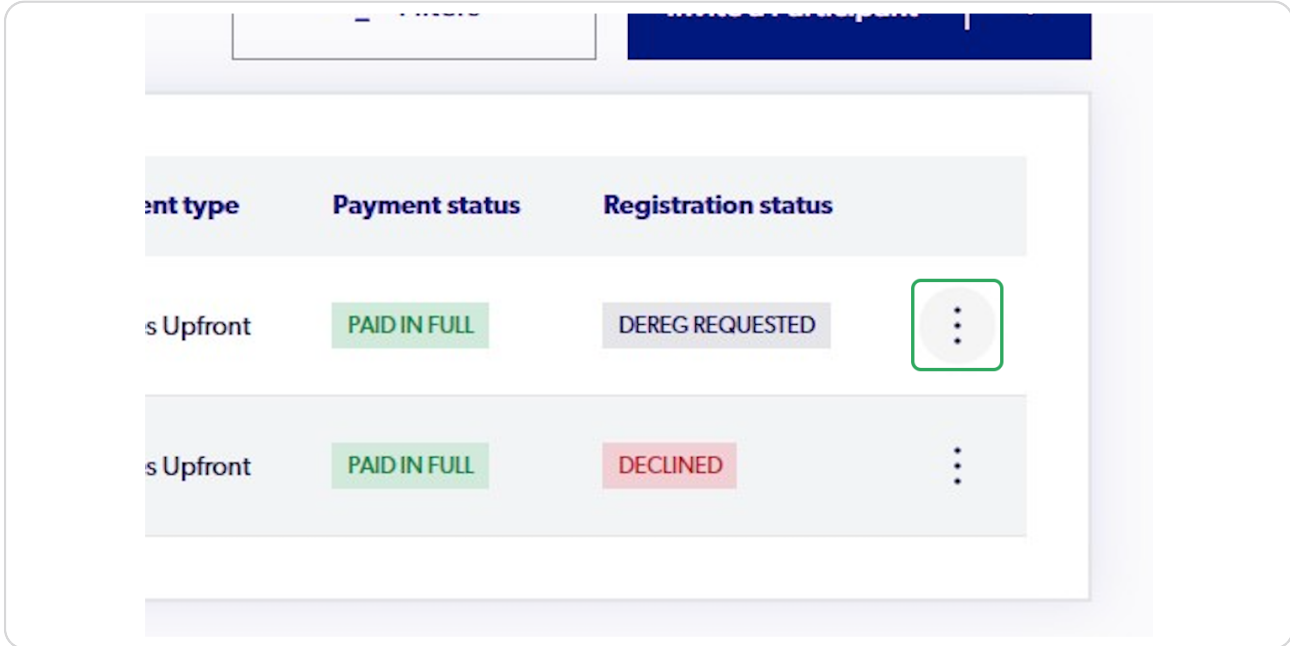

# **Click on the Three Dots on the appropriate participant**

**STEP 7**

## **Click on Refund Request**

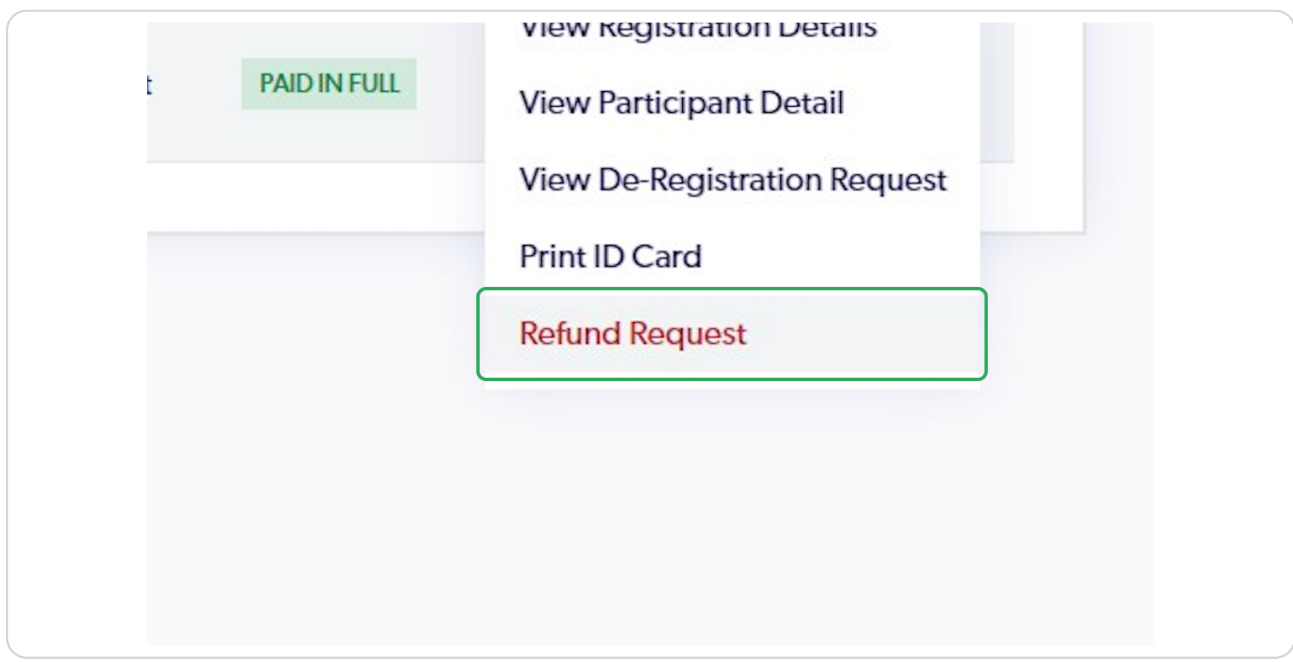

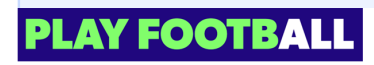

When clubs initiate a refund request for a participant, no fees are charged. Refunds are subject to the organisation's refund policy; for more details, please reach out to them directly

#### **STEP 8**

## **Type any appropriate information**

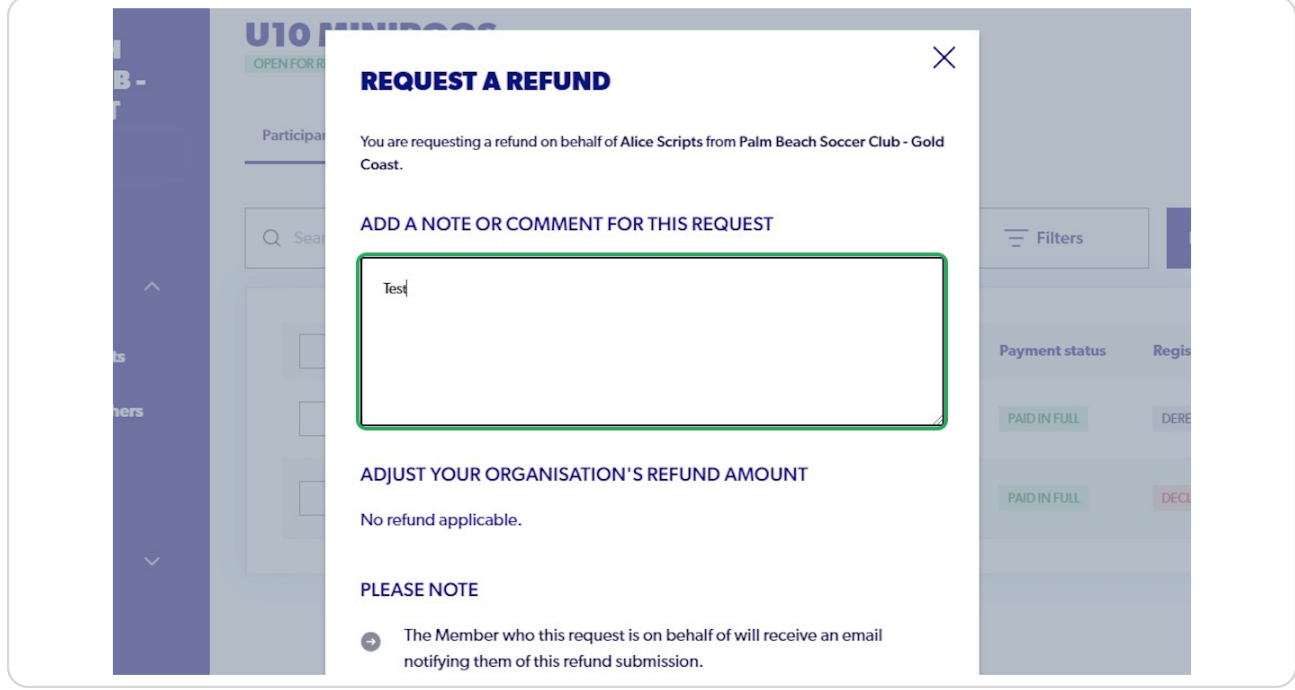

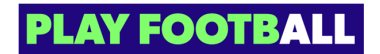

# **Click on "Submit Request"**

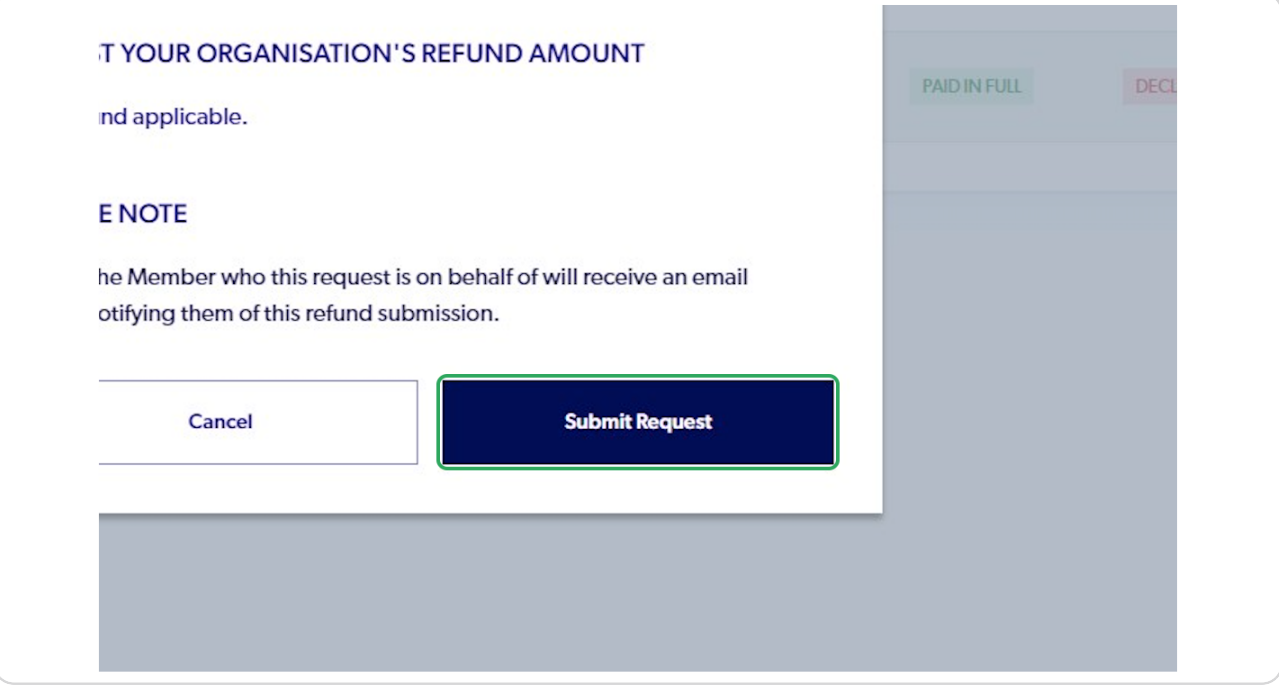

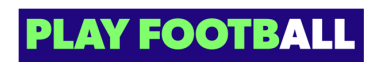

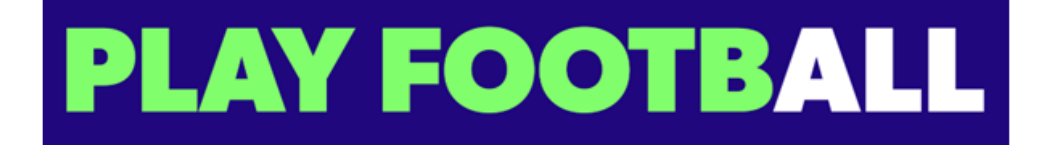